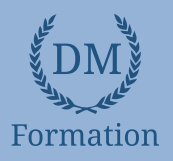

# *Windows 10*

#### **Objectifs pédagogiques**

Avec cette formation **Windows 10**®, de **33 leçons** vous apprendrez à personnaliser votre environnement de travail et utiliser efficacement le nouveau système d'exploitation de Microsoft.

#### **Temps moyen de formation**

8 heures

OUI

#### **Niveau de granularisation**

#### 7 Modules comprenant:

- 33 leçonsinteractives
- Exercices interactifs
- Ressourcestéléchargeables

#### **Pré requistechnique**

- Navigateur web : Edge, Chrome, Firefox, Safari
- **Systèmed'évaluation** Système d'exploitation : Mac, PC outablette

## **Technologie**

- HTML5
- Norme SCORM

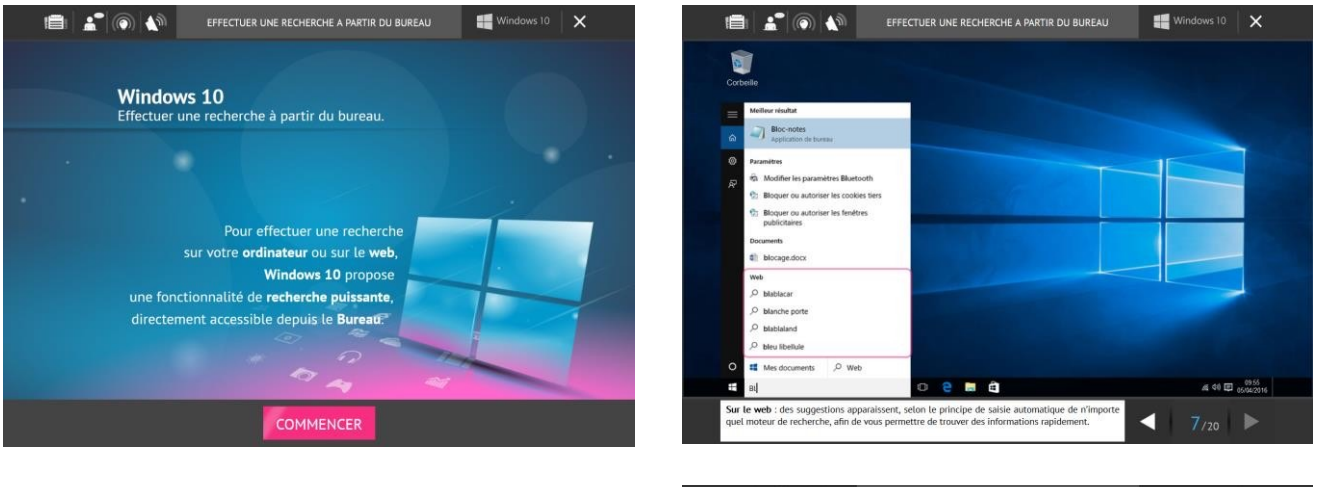

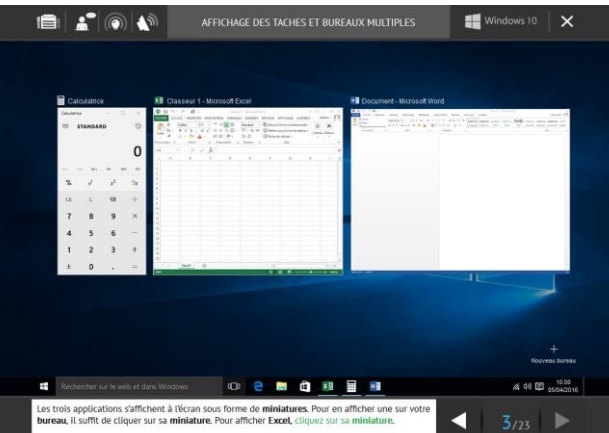

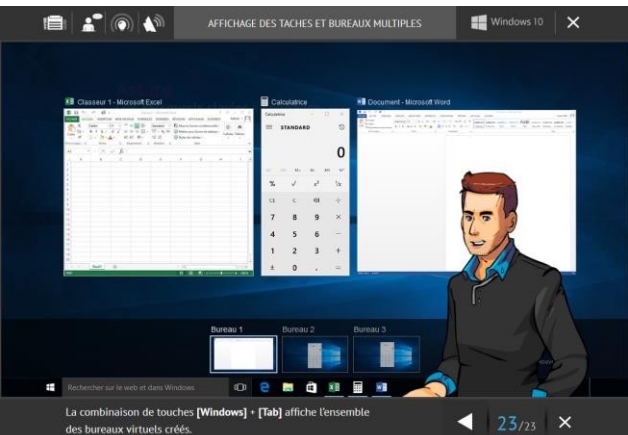

# www.dm-formation.fr

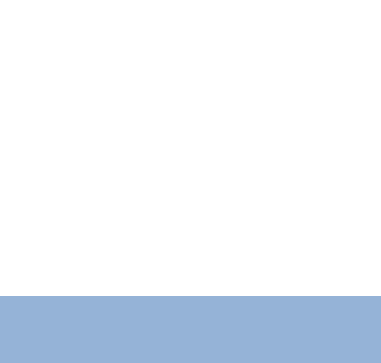

# *Détail formation : Windows 10*

## **L'environnement de travail de Windows 10**

- L'environnement de travail
- Le menu Démarrer
- Effectuer une recherche à partir du Bureau
- Affichage des tâches et Bureaux multiples
- La Barre destâches

## **Personnaliser son environnement**

- Verrouiller, mettre en veille, éteindre son ordinateur
- Personnaliser les vignettes du menu Démarrer
- Épingler des applications ou des dossiers au menu Démarrer
- Des couleurs pour le menu Démarrer
- Personnaliser l'écran de verrouillage

## **La gestion des comptes utilisateurs**

- Créer un compte utilisateur local
- Créer un compte utilisateur Microsoft
- Modifier un compte utilisateur

# **Personnaliser le Bureau**

- Personnaliser le bureau
- Créer des raccourcis sur le bureau
- Renommer, modifier, supprimer les raccourcis
- La corbeille

### **Le navigateur Edge**

- Découvrir Microsoft Edge
- La navigation par onglets
- Le Hub de Microsot Edge
- Annoter une page web

## **L'explorateurWindows**

- L'explorateur de fichiers
- Créer et renommer des dossiers et des fichiers
- Déplacer des dossiers et des fichiers
- Copier, coller et supprimer des dossiers et des fichiers
- Manipuler les fenêtres des applications
- Multitâche et organisation des fenêtres

## **Les accessoires de Windows**

- Compresser, envoyer et partager des fichiers
- Paramétrer le son
- Mode tablette et fonctionnalités tactiles
- Gérer ses supports de stockage
- Accès à Internet, Wi-Fi, et Bluetooth
- Configuration, système et gestion des tâches

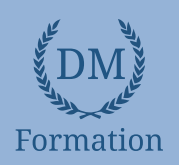

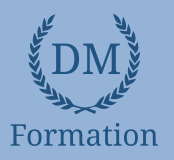

# *Windows 10 - Vidéo*

#### **Objectifs pédagogiques**

Avec cette formation **Windows 10**, vous pourrez en **97 leçons** maitriser l'environnement Windows 10, des fonctionnalités de base à la personnalisation, ainsi des paramétrage de gestion de vos fichiers, le navigateur Edge, la sécurité du système.

#### **Temps moyen de formation**

4 heures

**Système d'évaluation**

NON

#### **Pré requis technique**

- Navigateur web : Edge, Chrome, Firefox, Safari
- Système d'exploitation : Mac ou PC, smartphone

#### **Technologie**

- Vidéo
- Norme SCORM

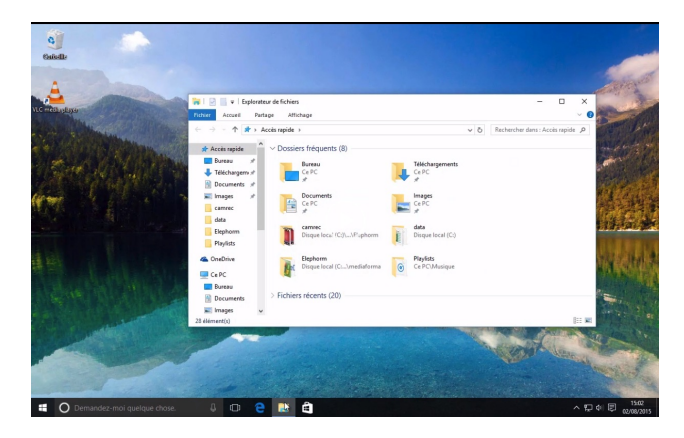

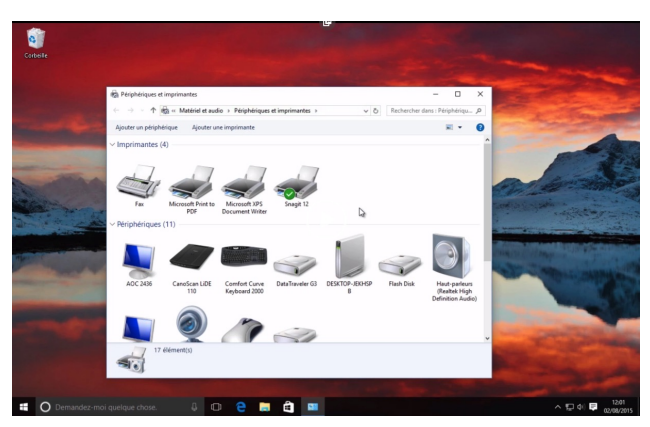

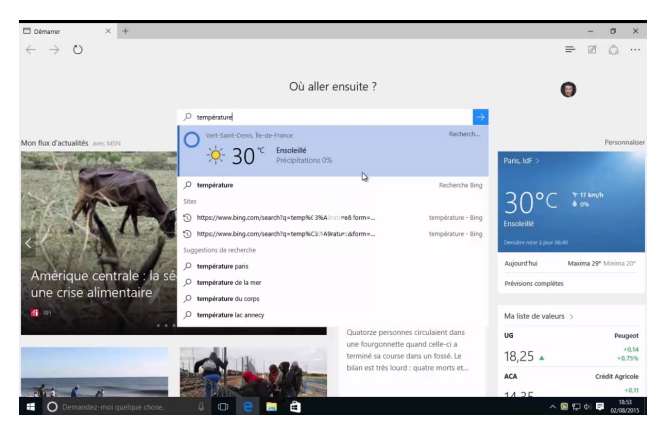

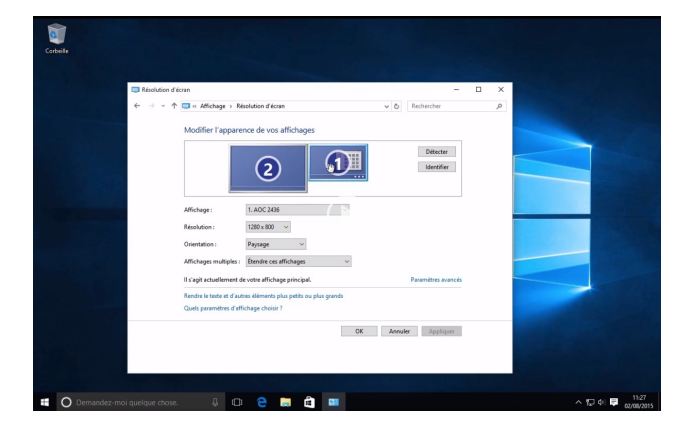

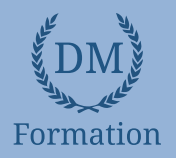

#### *Détail formation : Windows 10 - Vidéo* **ND**

#### **Avant de passer à Windows 10**

- Présentation de Windows 10
- Mise à jour vers Windows 10
- Faut-il faire une sauvegarde avant mise à niveau ?
- Caractéristiques minimales pour passer à Windows 10
- L'icône Obtenir Windows 10 n'apparaît pas dans la zone de notifications
- Mes applications et périphériques fonctionneront ils sous Windows 10 ?
- Disparition de Windows Media Center

#### **Découverte de Windows 10**

- Première approche du menu Démarrer
- Les sessions Windows 10
- Les zones sensibles de l'écran n'existent plus
- Ouvrir une session Windows
- Créer un mot de passe image/un code confidentiel
- Restaurer le mot de passe d'un compte Microsoft
- L'assistante vocale Cortana
- Configurer Cortana pour la voix
- Parler à Cortana
- Rechercher fichiers et informations
- Demander à Cortana de rester à l'écoute
- Paramétrer Cortana
- Le mode continuum
- Synchronisation des appareils
- **Géolocalisation**
- Ancrer des applications
- Accès aux applications et bureaux virtuels
- Raccourcis clavier utiles

#### **Personnaliser le menu démarrer**

- Réorganisation des vignettes
- Gestion des groupes
- Supprimer des vignettes du menu Démarrer
- Ajouter des vignettes dans le menu Démarrer
- Afficher toutes les applications dans le menu Démarrer
- Choisir la taille du menu Démarrer

#### **Personnaliser l'écran de verrouillage**

- Modifier l'arrière-plan de l'écran de verrouillage
- Personnaliser les notifications sur l'écran de verrouillage
- Un diaporama sur l'écran de verrouillage

#### **Personnaliser l'ordinateur**

- Comment personnaliser l'ordinateur
- Utiliser un économiseur d'écran
- Modifier la résolution de l'écran
- Modifier l'arrière-plan et les couleurs du bureau
- Choisir un thème d'affichage
- Associer des sons aux événements
- Personnaliser la barre des tâches
- Ajouter une imprimante
- Choisir l'imprimante par défaut
- Imprimer dans un fichier PDF
- Associer applications et fichiers
- Programmes par défaut
- Ajouter un compte d'utilisateur
- Basculer entre les comptes d'utilisateurs
- Paramétrer la souris
- Gestion des notifications
- Options d'ergonomie

#### **Stockage et gestion des fichiers**

- Installer et désinstaller des applications
- Installer/désinstaller un programme à partir d'un CD ou d'un DVD
- Installer/désinstaller un programme à partir d'Internet
- L'Explorateur de fichiers
- Définir un point de restauration
- Restauration système
- Actualiser/réinitialiser l'ordinateur
- Historique des fichiers
- Copier des fichiers
- Gestion des images ISO
- Groupement résidentiel et réseau
- **Bibliothèques**
- Défragmenter le disque dur
- Nettoyez vos unités de masse
- Sauvegarde des données
- La Corbeille
- Windows Update
- Synchronisation sur PC, téléphone et tablette

# www.dm-formation.fr

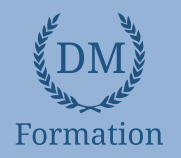

#### **Internet**

- Se connecter à Internet
- Découverte de Microsoft Edge
- Modification de la page de démarrage
- Recherche sur le Web
- Téléchargement d'un fichier
- Personnaliser Microsoft Edge
- Navigation inPrivate
- Epingler un site sur le menu Démarrer
- Utiliser Cortana dans Microsoft Edge
- Liste de lectures
- L'application Courrier
- L'application Calendrier
- L'application Skype
- OneDrive

#### **Multimédia**

- L'application Photos
- Interfaçage d'un appareil photo numérique
- Lecture d'un CD-audio
- Copier de la musique à partir d'un CD-audio
- Copier des morceaux sur un lecteur MP3
- Lecture de DVD-vidéo
- Autres applications multimédia

#### **Système et sécurité**

- Amélioration de la sécurité
- Accès aux outils d'administration
- Gestionnaire des tâches
- Contrôle de compte d'utilisateur
- Windows Defender
- Windows SmartScreen
- Le pare-feu de Windows 10